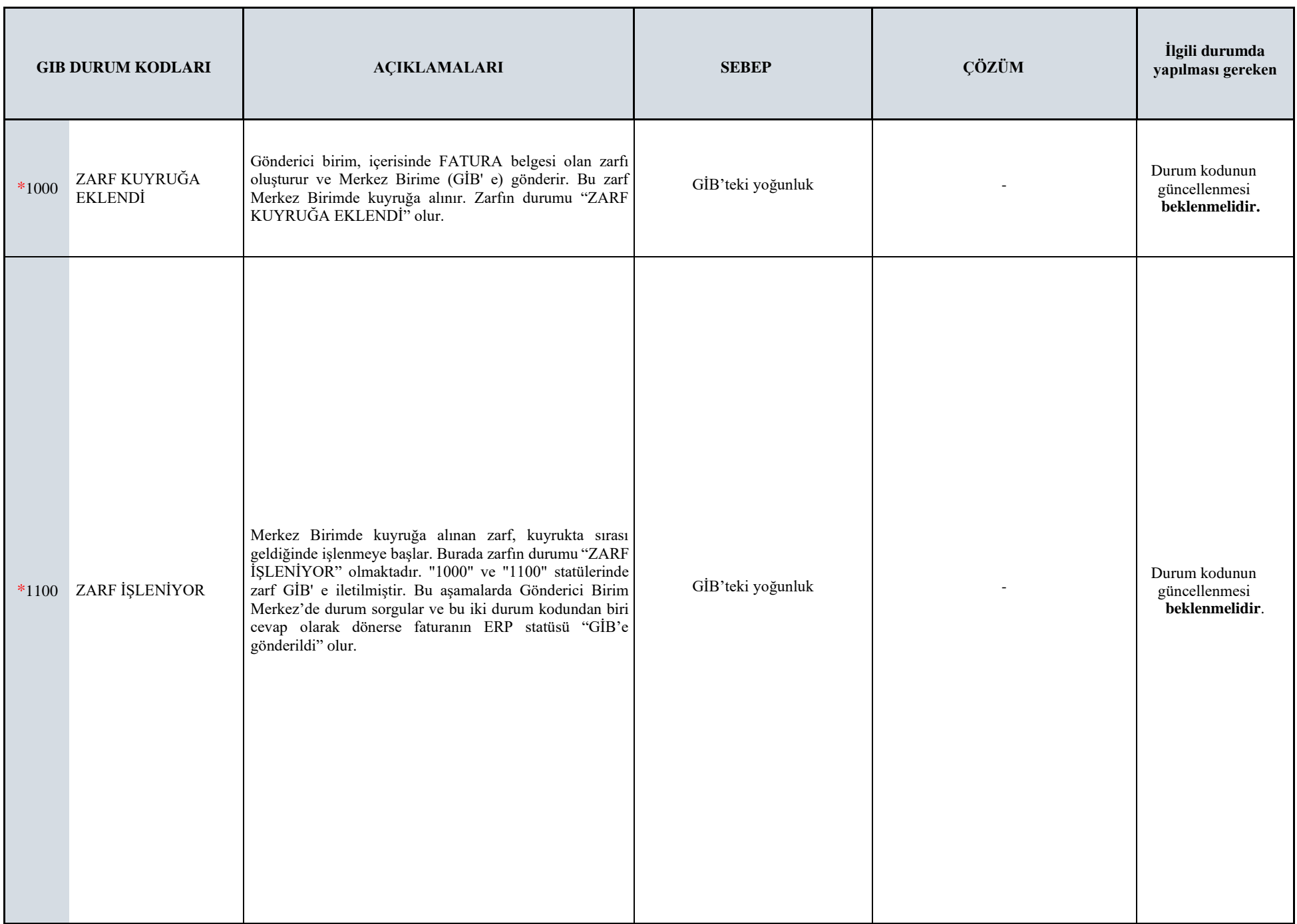

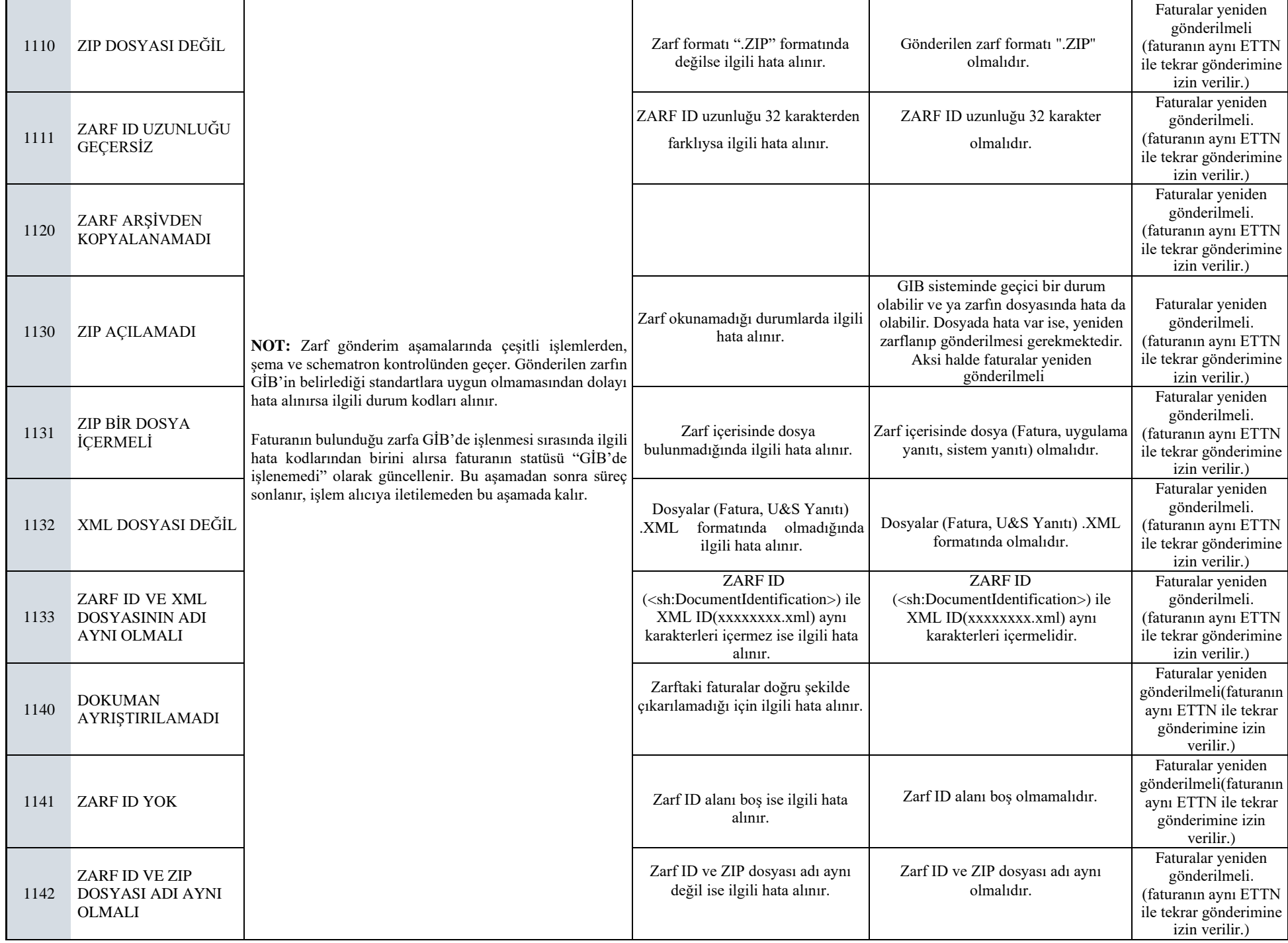

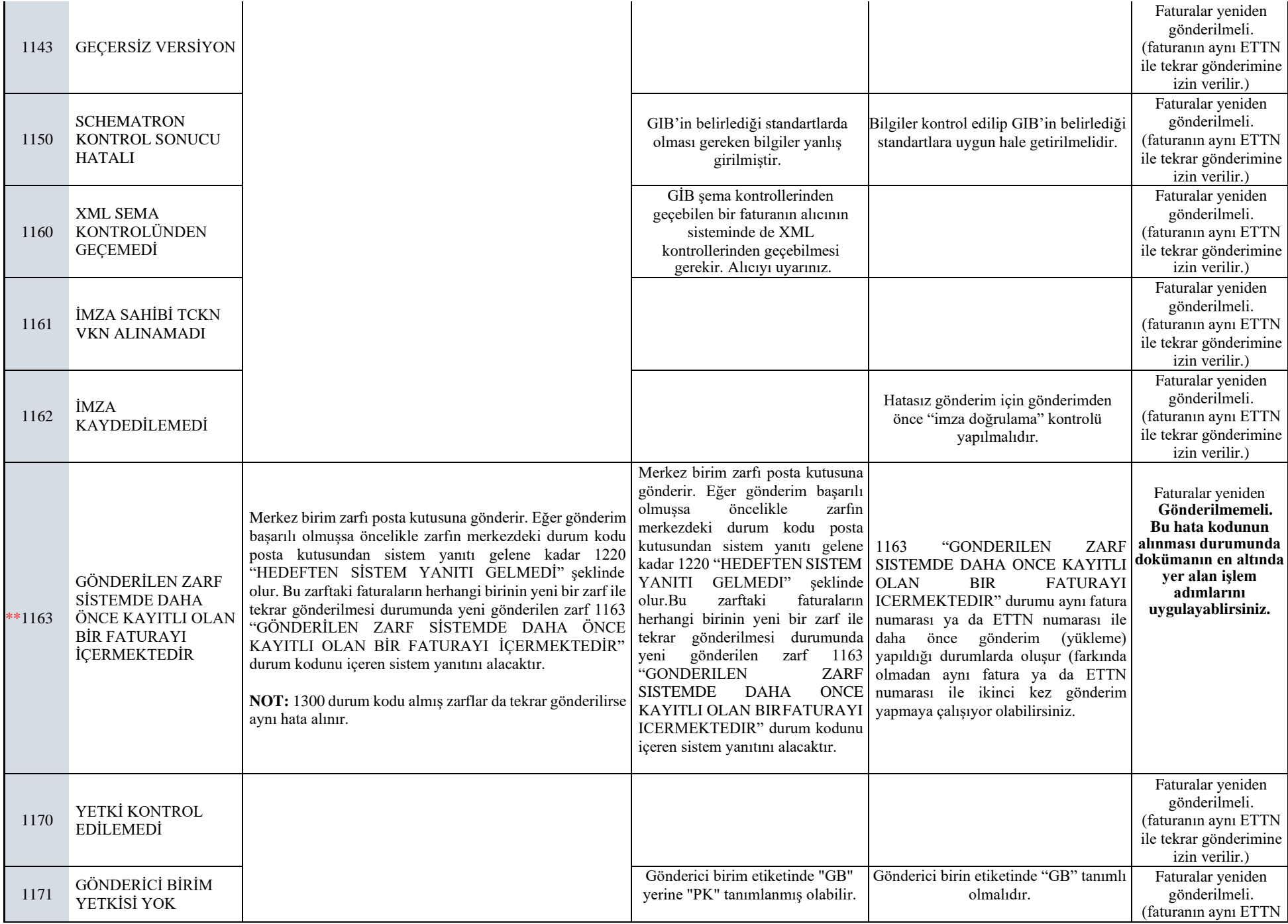

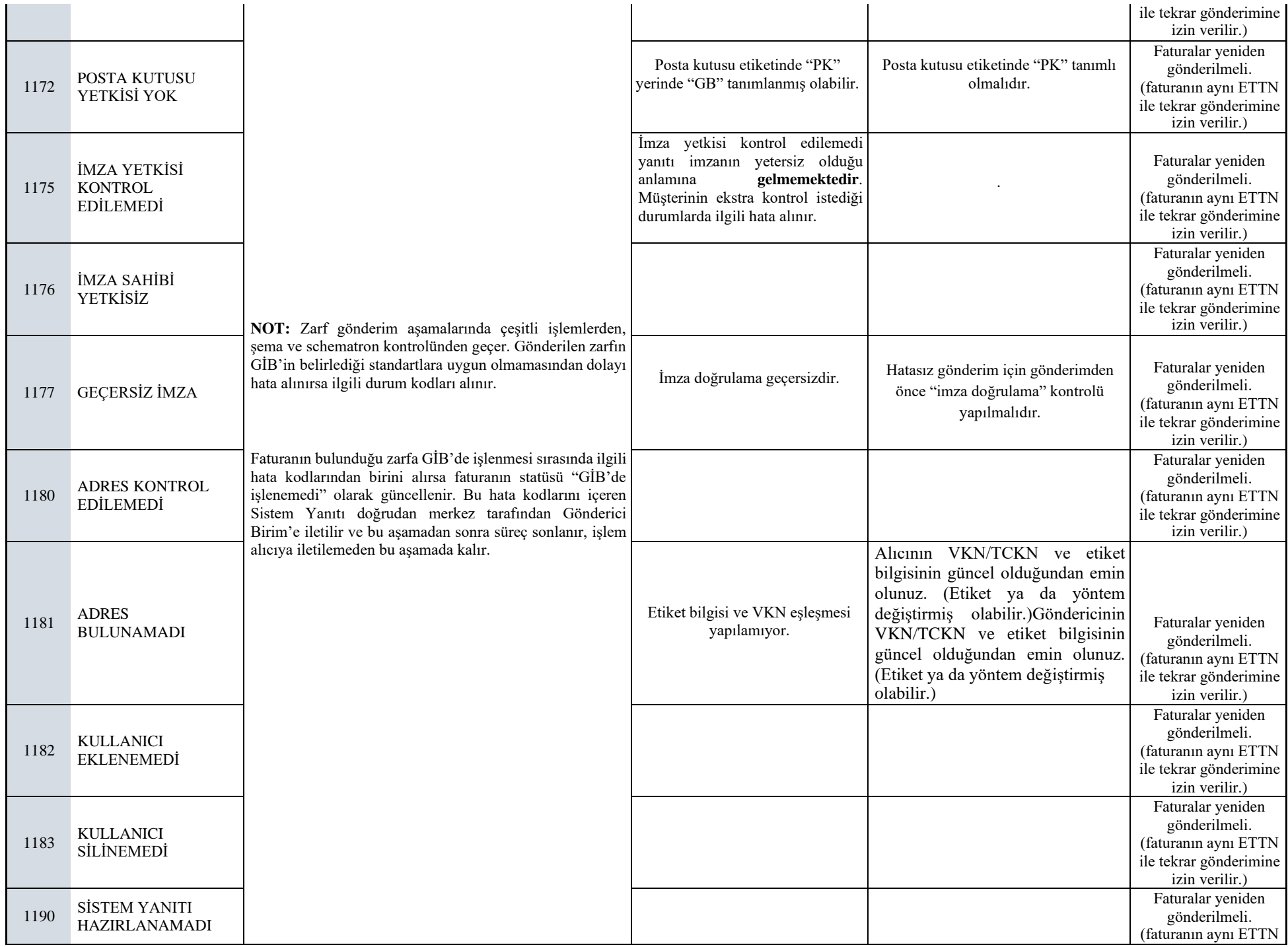

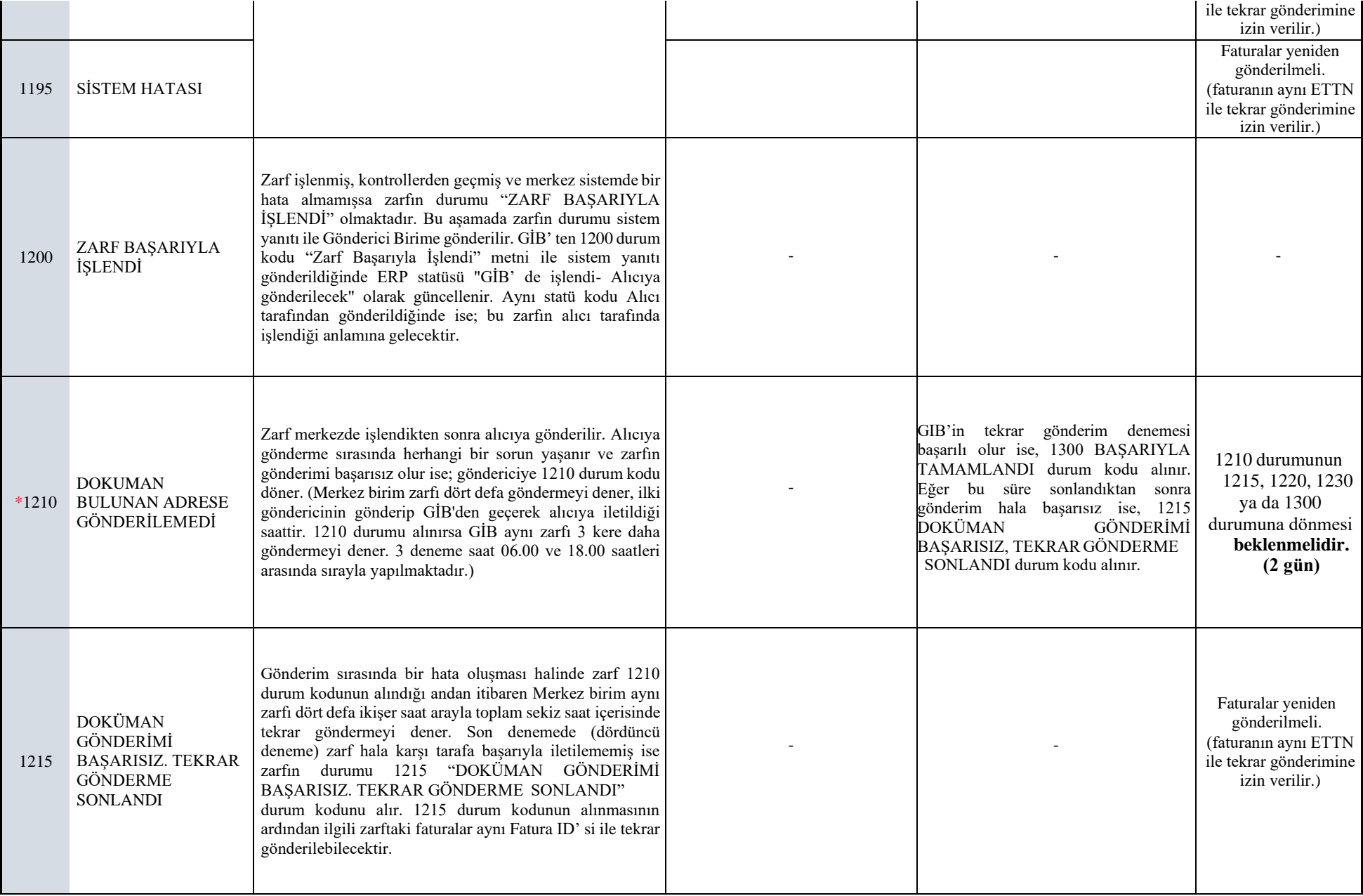

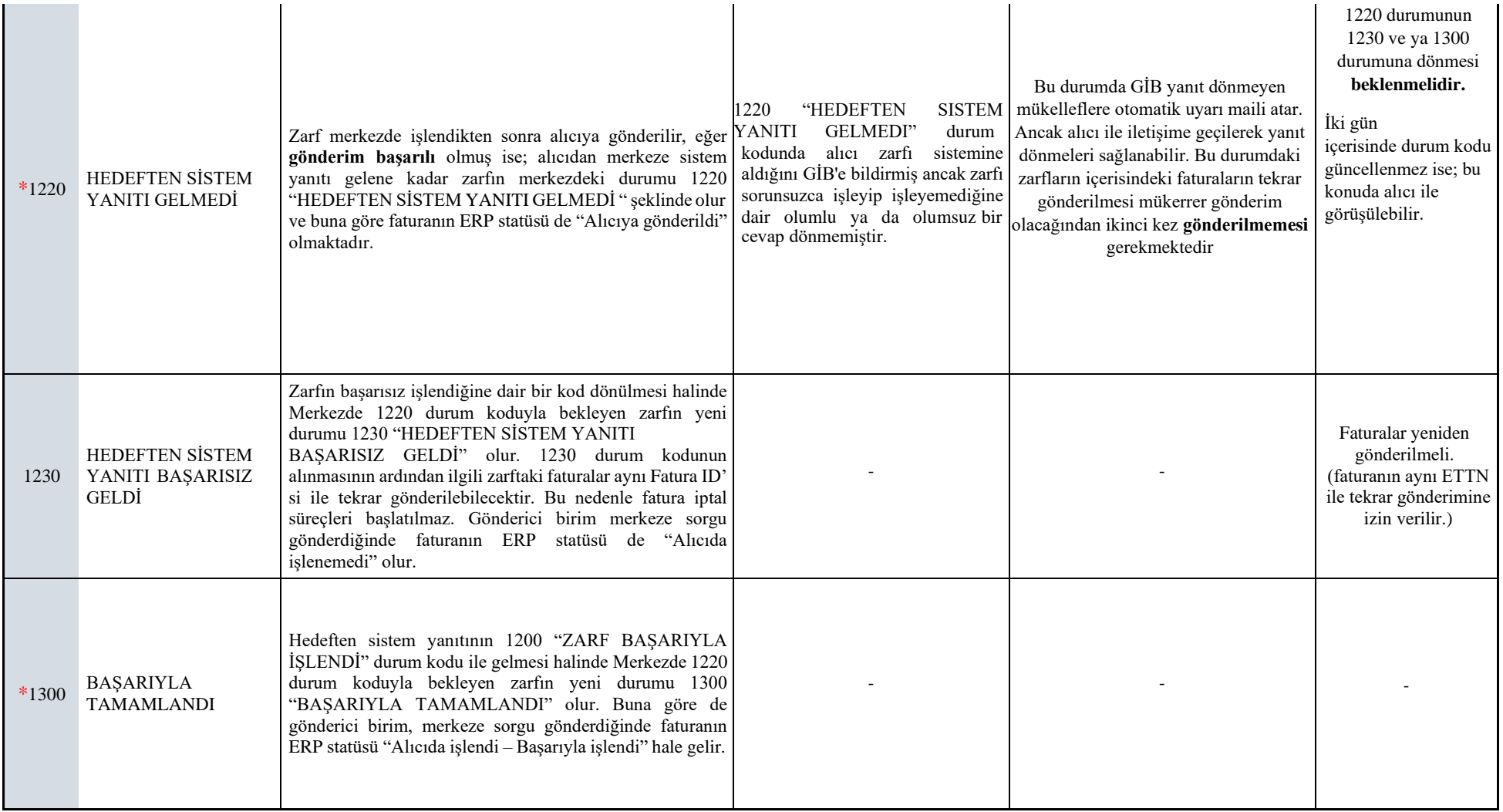

## **Faturaların yeniden gönderilme aşamaları:**

• Kodların başında "\*" işareti var ise;

İlgili durum kodları alındığında, satış faturasının aynı ETTN ile gönderimine izin **verilmez.** e-Fatura uygulaması normal işleyişinde bu faturaların tekrar gönderimine gerek **duyulmamaktadır**.

• Kodların başında "\*" işareti yok ise;

İlgili durum kodları alındığında, satış faturasının aynı ETTN ile tekrar gönderimine izin **verilir.**

- o İlgili zarfın üzerinde zarf sil işlemi yapılır
- $\circ$  Toplu efatura olusturma ekranında taslaklar sekmesine gelen fatura taslaklardan silinir.
- o Satış faturası üst bilgiler ekranından satış faturası silinir.
- o Kaydedilen yeni satış faturası gönderilir.
- \*\*1163 Durum kodunun alınmasının sebepleri;
	- o İlgili zarf içerisindeki faturanın daha önce gönderilmiş olup durum kodunu almadan silinip tekrar gönderim yapılmış olabilir.
	- o İlgili zarf içerisinde birden fazla efatura olması durumunda bunların sadece bir tanesi bile daha önce gönderildi ise aynı durum kodunu alır.

1163 durumundaki zarflarınız için şu işlemleri yapabilirsiniz. (online e-Fatura kullanılması durumunda)

- o 1163 durum kodundaki zarflar, sağ klik > zarf sil ile silinir. (Eğer zarf içerisinde birden fazla fatura var ise; efaturaları tek tek zarflayıp gönderim yapıp, içerisindeki hangi faturanın 1163 durum kodunu aldığını tespit edebilirsiniz. Bu şekilde diğer faturalarınız da karşı tarafa başarılı bir şekilde ulaşacaktır. Sonrasında tekrar 1163 durum kodunu alan zarfı silip aşağıdaki adımları uygulayabilirsiniz)
- o Fatura numarası ve tarihi ile efatura parametrelerinde gelen/giden dizinindeki giden klasörünün içerisinde fiziki olarak giden ilk zarf bulunmalıdır.
- o e-Fatura giden kutusu zarf bazında açılarak zarf yükle butonu ile gönderdiğiniz ilk zarf yüklenmelidir. Sonrasında tekrar sorgula yapabilirsiniz.

1163 durumundaki zarflarınız için şu işlemleri yapabilirsiniz. (entegratör kullanılması durumunda)

- o 1163 durum kodundaki zarflar, sağ klik > zarf sil ile silinir.
- o Entegratör içerisinde zarf bazında 1300 durum kodlu zarf bulunup indirilir.
- o Efaturaaktarım.exe uygulaması ile ilgili zarfı içeriye alabilirsiniz. (Efaturaaktarım.exe uygulamasını [netsisdestek@logo.com.tr](mailto:netsisdestek@logo.com.tr) adresine mail atarak temin edebilirsiniz.